# **Manual de usuario**

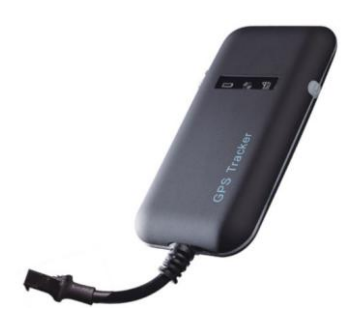

Este manual de usuario ha sido especialmente diselado<br>para gulario a travé s de las funciones y caracteristicas<br>de su rastreador de vehiculos GPS.

## **1. Accesorios**

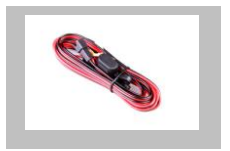

Cable de carga (estándar)

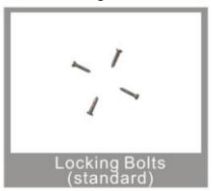

#### **2. Especificación**

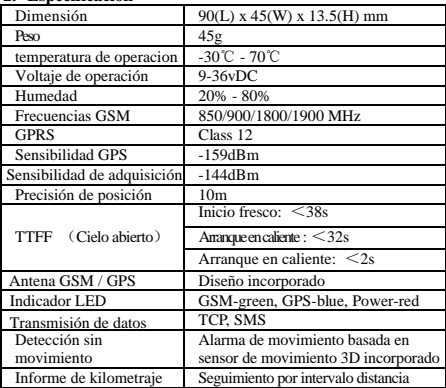

**3. Ins**trucciones de operación rápida

Cambie el parámetro GPRS enviando SMS "APN 666666 AP  $N#$ " y" SERVER,666666,1,gps.dyegoo.net,6100,0#" al disp ositivo.

Obtenga APN del operador de telefonía móvil con tarjeta SIM insertada.

3.1 Localizar la posición actual por GPRS / SMS

3.2 Plataforma de rastreo GPS:

3.3 Seguimiento por intervalo de tiempo a través de GPRS Envíe SMS "TIMER,666666,,time(second)#" al dispositivo. 10 segundos como mínimo mientras que 18000 segundos (5 horas) como máximo.

3.4 Cambiar contraseña

La contraseña predeterminada es 666666. Envíe SMS " PASSWORD,old password (6 numbers),new password (6 numbers)#" al dispositivo.

3.5 Seguimiento de ubicación en tiempo real a través de SMS 3.5.1 Envíe un SMS "WHERE,666666#"al dispositivo, obtener la ubicación actual del dispositivo.

3.5.2 Enviar SMS "URL,666666#" al dispositivo, obtendrá la URL de la ubicación actual de maps.google.com

#### **4. Mi dispositivo**

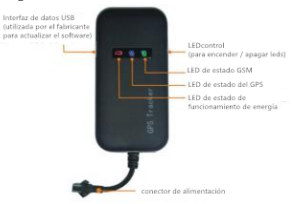

#### **5. Indicaciones LED**

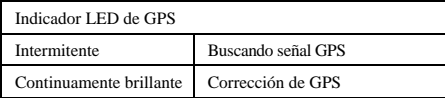

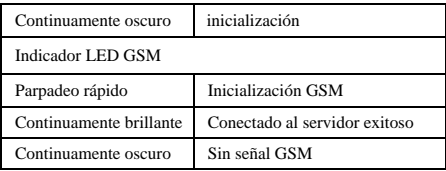

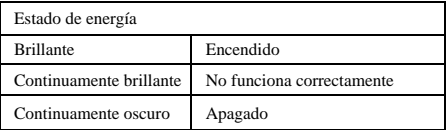

6.Método de instalación

6.1 Preparación antes de la instalación

1) Abra la caja de embalaje para comprobar si el tipo de dispositivo es correcto y si los accesorios están incluidos.

2) Este producto es un dispositivo electrónico de alta

tecnología, instalación debe ser realizado por un profesional.

3) Siga los siguientes procedimientos para instalar su

GT02A.Durante la instalación, no debe haber energía en el dispositivo.

6.2 Instalación de la tarjeta SIM: cada GT02A necesita insertar un GSM Tarjeta SIM. La tarjeta SIM utilizada debe estar habilitada para GPRS.

1) Prueba de la tarjeta SIM: para probar la tarjeta SIM, instálela en un móvil GSM normal y asegúrese de que pueda enviar y recibir

SMS y habilita para GPRS.

2) Instalación de la tarjeta SIM: Retire la cubierta superior del dispositivo, inserte la tarjeta SIM como se muestra y luego vuelva a colocar la cubierta, bloquee la carcasa con 3 pernos.

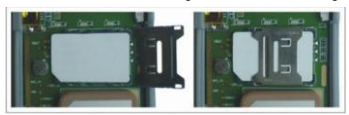

### 6.3 Selección y fijación del lugar de instalación

Hay dos tipos de instalación: encubierta y no encubierta. Si necesita la instalación encubierta, consulte la instalación con un contratista eléctrico de automóviles. Nota:

1) Para evitar el robo del GT02A, el dispositivo debe instalarse de la manera más oculta posible.

2) Evite colocar el GT02A cerca de dispositivos eléctricos de mayor potencia, como un radar de marcha atrás, un dispositivo antirrobo u otros

equipo de comunicación del vehículo.

3) El GT02A debe fijarse en su posición con bridas o cinta ancha de doble cara.

4) Su dispositivo tiene una antena GSM y una antena GPS incorporadas.

Durante la instalación, asegúrese de que la cara del lado de recepción esté hacia arriba, sin ningún objeto metálico sobre el dispositivo que interfiera con

Recepción GPS. Se sugieren los siguientes lugares para instalación:

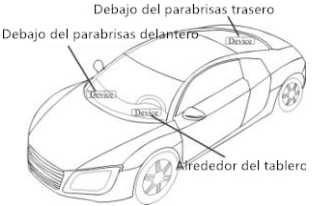

-Debajo del tablero debajo del parabrisas delantero;

-En el estante de paquetes en la parte trasera;

-En el parachoques delantero (cara sin material), asegúrese de que el dispositivo no se moje;

-Bajo la versión de limpiaparabrisas (no metálica), asegúrese de el dispositivo no se puede mojar;

Aviso: Si el parabrisas está pegado con una capa protectora térmica de metal, puede afectar el rendimiento del dispositivo. En este caso, cambie el lugar de instalación después de consultar al profesional.

5) Instalación no encubierta,

En primer lugar, fije el dispositivo en el tablero de instrumentos debajo del parabrisas.

#### **7. Precauciones del cableado del dispositivo**

7.1 El voltaje estándar es 9V-36V, el cable rojo es el positivo, el cable negro es el negativo.

7.2 Conecte el cable negro a tierra.

7.3 Después de conectar el cable de alimentación, ejecute el cable de alimentación enchufe al dispositivo. Después de la instalación, suministre energía al dispositivo.

7.4 Instalación encubierta: el cable de la batería del automóvil es estándar, con FUSIBLE 2A para protección contra cortocircuitos sobre corriente.

7.5 Instalación no encubierta: el cable del encendedor es opcional, con 2AFUSE para protección contra cortocircuitos sobre corriente . Póngase en contacto con su distribuidor si necesita este modo.

#### **8. Encendido / apagado**

8.1 El dispositivo se encenderá automáticamente cuando se conecte a la alimentación. Durante el funcionamiento normal, el LED de alimentación rojo parpadea,mientras que el LED GPS azul y el LED GSM verde siguen encendidos.

Durante el proceso de búsqueda de señal, el LED GPS o GSM parpadeará. Si no se presenta luz en los LED, el dispositivo no está trabajando normalmente instalación, asegúrese de recibir La cara lateral está hacia arriba, sin ningún objeto metálico sobre el dispositivo para interferir con la recepción GPS. Los siguientes lugares son

 sugerido para la instalación:

8.2 El dispositivo se apagará después de que se desconecte la alimentación.

#### **9.Función de tecla lateral**

 entrará modo de trabajo encubierto. Presione la tecla nuevamente, En el estado de indicación de trabajo normal, presione la tecla lateral, todos lostres LED se apagarán y luego el dispositivo los tres L[ED volverán al estado de i](http://www.dyegoo.net/)ndicación de trabajo normal.

#### **10.Plataforma**

Sitio web: http: //www.dyegoo.net Haga clic en inglés para cambiar al idioma inglés. Inicie sesión como cuenta o ID, la cuenta es la misma que la ID (IMEI últimos 11 bits), la ID está en la etiqueta del rastreador. Ingrese ID (IMEI últimos 11 bits) Contraseña: 123456

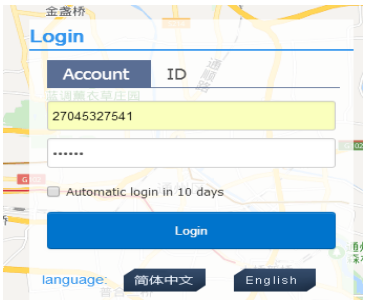

APP: http://www.dyegoo.net/app/

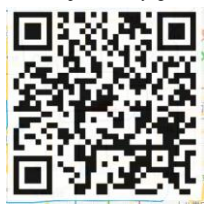

Cuando descargue, haga clic en la bandera del Reino Unido para cambiar a inglés.Para algunos teléfonos móviles con .<br>Android, es necesario instalar GoogleServicesFramework apk, si no hay este APK, no puede mostrar los mapas de Google en la APLICACIÓN.Busque GoogleServicesFramework.apkby google y instálelo primero, luego instale la aplicación DYEGOOGoogle Maps.

En producción, IP, puerto se han escrito en, normalmente el rastreador estará en línea automáticamente, si el rastreador está fuera de línea, configure APN comando sms.

Obtenga APN del operador de telefonía móvil con tarjeta SIM insertada.

Si perdió la IP, el puerto, envíe el siguiente comando sms para restablecerlos

Server,666666,1,gps.dyegoo.net,6100,0#  $\Omega$ Server,666666,0,47.90.39.27,6100,0#

#### **11. Solución de problemas**

10.1 Si el GPS no puede recibir las señales con normalidad, conduzca a las áreas abiertas para el posicionamiento. Generalmente, se necesitan entre  $1 \times 2$  minutos para recibir las primeras coordenadas. Si los datos no pueden ser recibido después de 2-3 minutos, verifique la instalación posición del dispositivo, asegurándose de que no esté protegido por cualquier metal. 10.2 Si GSM no puede recibir las señales normalmente, por favor compruebe si la tarjeta SIM está instalada correctamente o no hay Señal GSM en la ubicación actual, como un sótano estacionamiento, conduzca hasta un lugar cubierto por señal GSM. 10.3 Si el LED rojo no funciona cuando la energía está conectada, verifique si el fusible está fundido. Si es así, reemplace el fusible. 10.4 Si los tres LED no se encienden cuando se encienden, presione la tecla de abajo, si los tres LED se recuperan normalmente, el El dispositivo funciona normalmente.

10.5 Si ha habilitado la aplicación de seguimiento basada en web,y el dispositivo se muestra fuera de línea en la plataforma, primero verifique los indicadores de estado de los 3 LED. Puede comprobar el estado del Tarjeta SIM cuando se encuentre en una situación incómoda. Por favor consulte los siguientes pasos:

1) Llame al dispositivo para verificar si puede comunicarse.

2) Compruebe si la tarjeta SIM es compatible con GPRS y una APN.

3) Verifique el área de recepción GSM / GPS.

4) Verifique si hay suficiente crédito en la tarjeta SIM.

5) Compruebe si el conector y el terminal están sueltos o si el fusible soplado.

## 11.Comando SMS

No hay espacio en el comando sms.

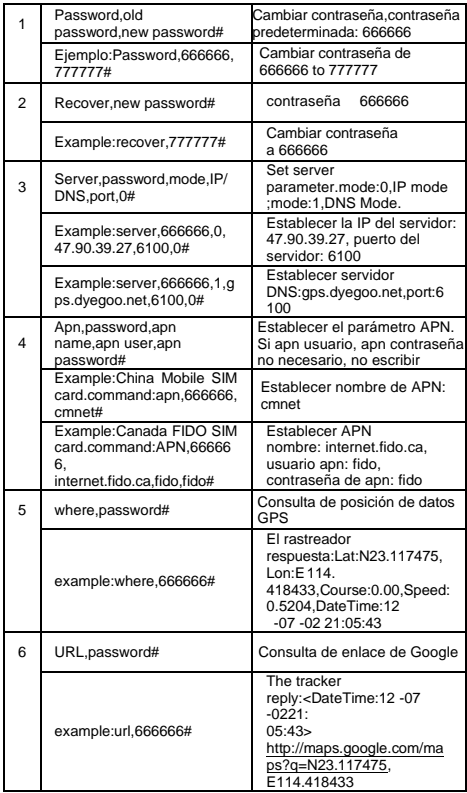

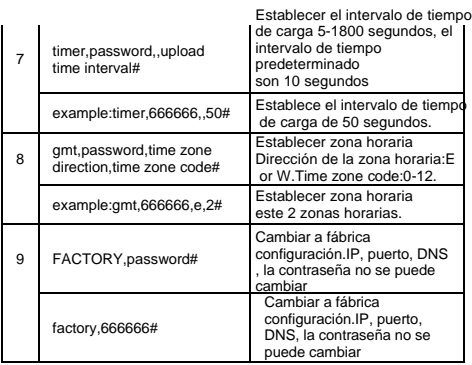